## ◎予約繰り下げ設定方法

「予約したけど、出張で◯月◯日以降でないと借りられない!」「一度に複数冊 予約したいが、借りる時期をずらしたい」などの場合、予約繰り下げ期間を設定で きます。 (最大 2 ヵ月先まで)

繰り下げ期間を設定すると、指定された日以降まで、予約確保されません。

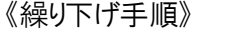

▲ Next / 割田老のページ

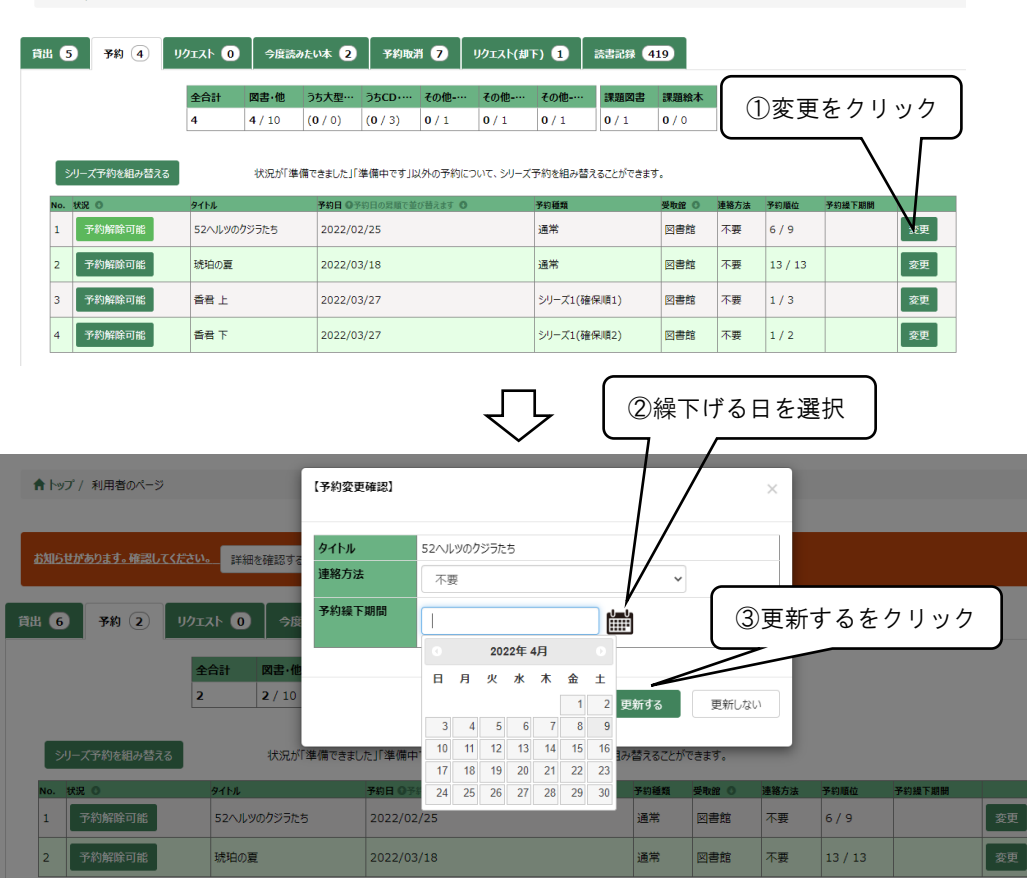

※一度繰り下げ設定した日付を、繰り上げたり、キャンセルしたい場合も、同じ 操作を行うことで可能です。